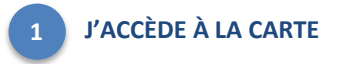

**JE ME LOCALISE**

[https://carto.atlasante.fr/1/ars\\_metropole\\_udi\\_infofactures.map/](https://carto.atlasante.fr/1/ars_metropole_udi_infofactures.map/)

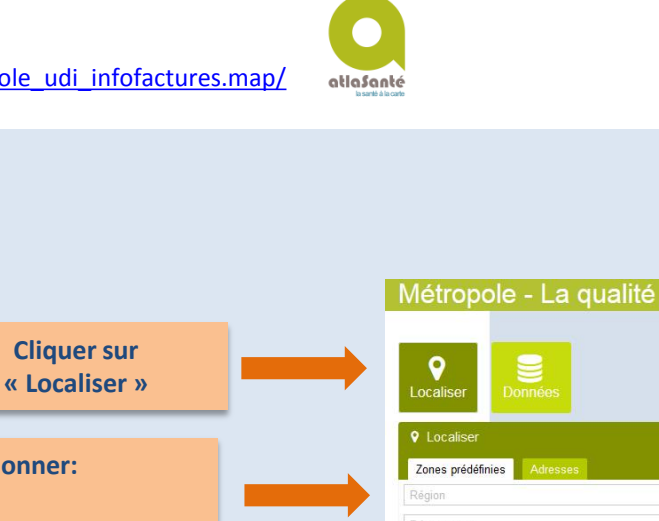

Ø ¥ i

 $\frac{1}{\sqrt{2}}$ 

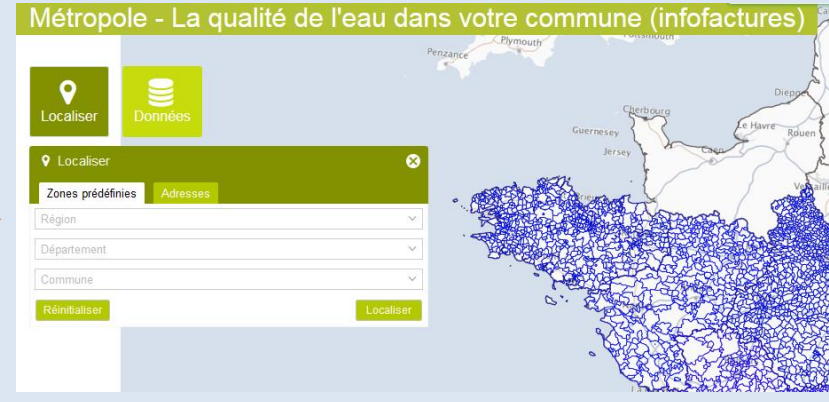

**Dans les menus déroulants, sélectionner:**

**Région**

**2**

**3**

- **Département**
- **Commune**

**Puis valider un cliquant sur « localiser »**

**JE VISUALISE LES INFOFACTURES**

- **Sélectionnez l'outil** *INFORMATION*
- **Cliquez sur votre commune**

 **Cliquez sur le lien hypertexte qui s'affiche en bas de la carte "Infofacture" ; la fiche infofacture au format PDF s'ouvre alors dans un nouvel onglet**

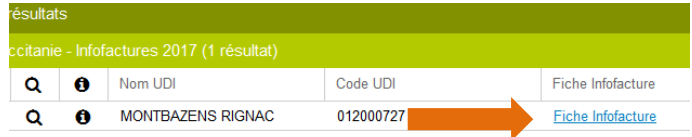

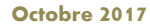